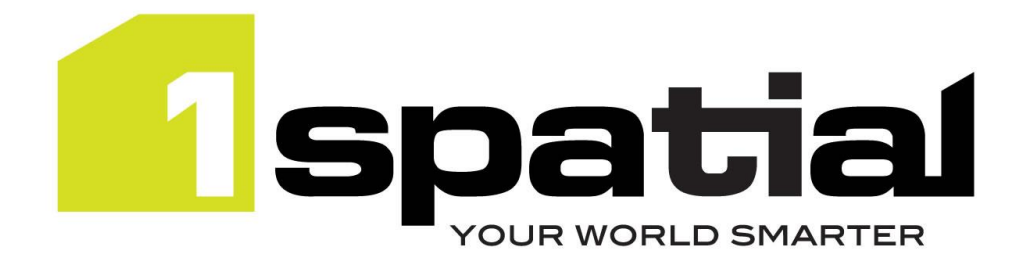

# Release Notes

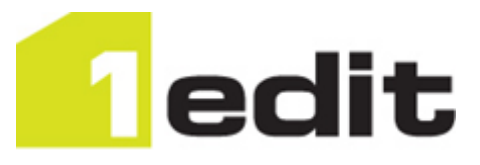

# 1Edit

**<Commercial-in-confidence>**

Version 3.2.1

8 September 2022

Copyright © 2022, 1Spatial plc All rights reserved. 1Spatial Group Limited • Registered in England No. 4785688 Registered Office Tennyson House, Cambridge Business Park, Cambridge, CB4 0WZ, UK Telephone: +44 (0)1223 420414 Fax: +44 (0)1223 420044 [www.1spatial.com](http://www.1spatial.com/)

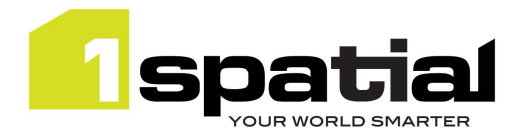

# Contents

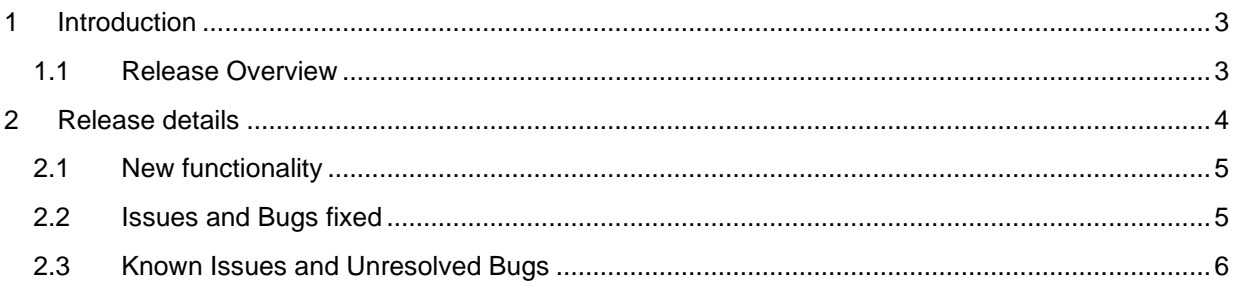

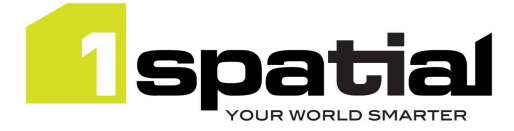

## <span id="page-2-0"></span>1 Introduction

#### <span id="page-2-1"></span>1.1 Release Overview

The purpose of the Release Note is to document new functionality, issues fixed and any known limitations of the new functionality. Installation pre-requisites and instructions are found in the Install Guide document for the same version.

Release Notes and Install Guides for previous 1Edit versions can be found at 1spatial.com/documentation.

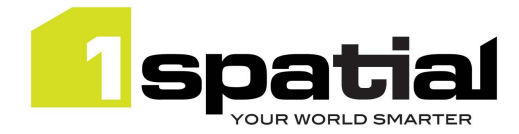

# <span id="page-3-0"></span>2 Release details

1Edit version 3.2.1 is the latest software release for general availability. The version includes the following functionality:

- Default settings for the window mode of the application
- Improvements to selection after moving multi-part objects

Users adopting 3.2.1 from older 1Edit versions than version 3.2 should review the release notes for each of the versions since the last adopted release.

#### **Important Notes**

This 1Edit version has a code signing certificate and Gothic license which will not expire until 2025.

The installation warning present with certain antivirus software in version 3.2, should no longer occur.

Version 3.2.1 uses the installation directory *C:\Users\<user>\AppData\Local\Packages* (where the projects are stored) *1Spatial.1Edit\_65g7xm77fxxm8 (which used to be 1Spatial.1Edit\_y9kp27q9aegam*)*.*  This will not affect most users, but if you have scripts or shortcuts that access this directory you will need to update them once you install 3.2.1

When installing version 3.2.1 of 1Edit and upgrading from a previous 3.x version then a copy of projects and templates are placed in the 1Spatial.1Edit.Backup folder. These are restored to the correct place after installing 3.2.1, and this folder is left in place in case there are issues with upgrade.

Projects created with previous versions of 1Edit prior to 3.0 may be incompatible with this version. Therefore, we advise you to delete your projects and recreate them in the new version after upgrade.

Specifically, validation rules which use substrings to compare dates should be rewritten to compare date fields directly.

Please contact 1Spatial support for further information if you are still having difficulty mitigating the issues described above.

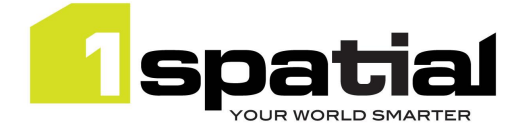

### <span id="page-4-0"></span>2.1 New functionality

New functionality in 1Edit version 3.2.1 since the last release 3.2.0:

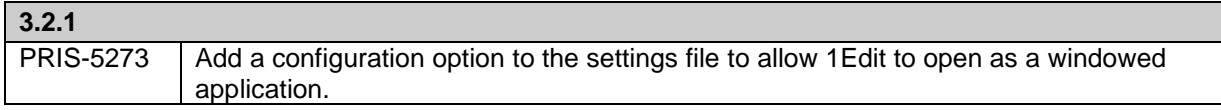

#### <span id="page-4-1"></span>2.2 Issues and Bugs fixed

Issues and bugs fixed in 1Edit version 3.2.1 since the last release 3.2.0:

<span id="page-4-2"></span>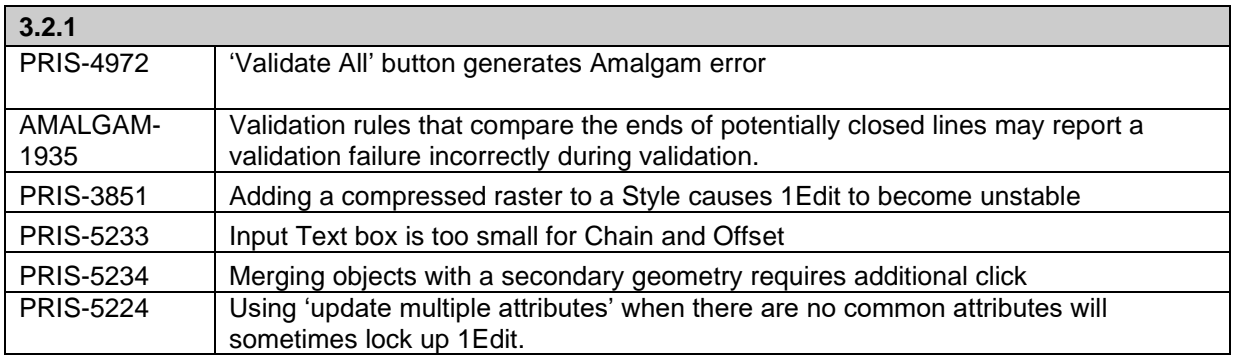

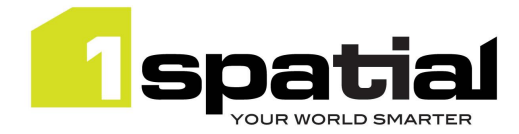

## 2.3 Known Issues and Unresolved Bugs

Known issues, including those carried forward from previous versions:

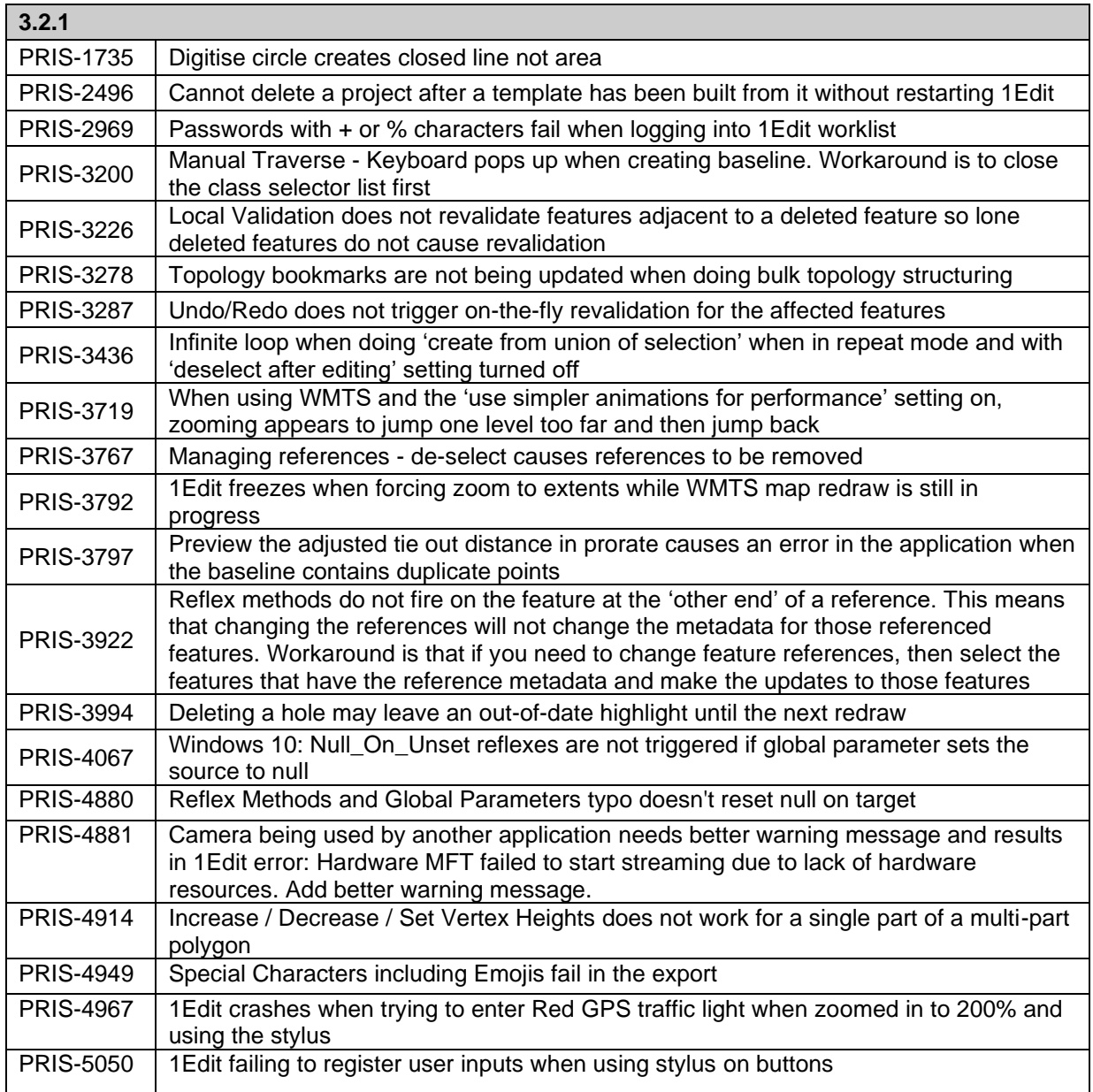